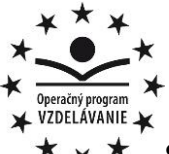

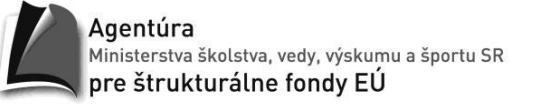

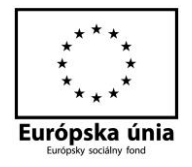

## **Ako si vytvoriť www stránku**

Ak sa rozhodneme vytvoriť www stránku, tak máme tieto možnosti:

- **1. Využiť online služby na automatickú tvorbu webu.**
- **2. Použiť redakčný systém (CMS).**
- **3. Vytvoriť web vo wysivig editore.**
- **4. Ručne si ju naprogramovať – HTML a CSS.**

Každý z týchto spôsobov má svoje výhody aj nevýhody. Postupne si popíšeme každý z týchto spôsobov vytvorenia www stránky.

### **Vytvorenie www stránky pomocou online služby**

 Tento spôsob je najjednoduchší. Stačí navštíviť niektorú zo špecializovaných stránok, ktorá túto možnosť ponúka a náš web bude na svete do niekoľkých minút.

 Na vytvorenie profesionálne vyzerajúcej stránky pritom postačí okno internetového prehliadača s pripojením na internet.

 Je veľa portálov, ktoré ponúkajú vytvorenie stránky, my sa pozrieme na tri najpoužívanejšie portály: Webnode, Webzdarma a Estranky.

 Väčšina portálov poskytuje možnosť vytvorenia stránky zadarmo, ale keď budeme chcieť vytvoriť stránky pre komerčné účely alebo mať k dispozícií program s viacerými funkciami, alebo väčší dátový priestor, potom už musíme platiť.

### **Výhody:**

 Možnosť vytvorenia www stránky rýchlo a zadarmo, stačí sa zaregistrovať a v niekoľkých krokoch poskladať svoju stránku.

- Nemusíme zdĺhavo študovať programátorský kód.
- Obsah stránok môžeme kedykoľvek upravovať.

### **Nevýhody:**

- K doméne vytvorenej stránky sa pridá označenie portálu.
- Musíme sa prispôsobovať štruktúre nami zvolenej šablóny.
- Umiestnenie reklamy na našej stránke.

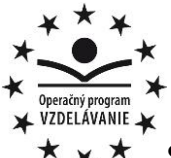

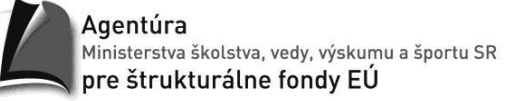

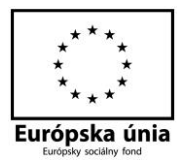

# **1. Webnode**

- Jedna z najpoužívanejších služieb na tvorbu webových stránok.
- Jej prostredníctvom si môžete zriadiť osobné, či firemné stránky, alebo e-

shop.

 $\triangleright$  K dispozícii sú tri platené balíčky a jeden bezplatný.

### **Postup bezplatného vytvorenia www stránky:**

1. Najprv sa musíme zaregistrovať na portály Webnode. Tvorba nášho webu začína už počas registrácie.

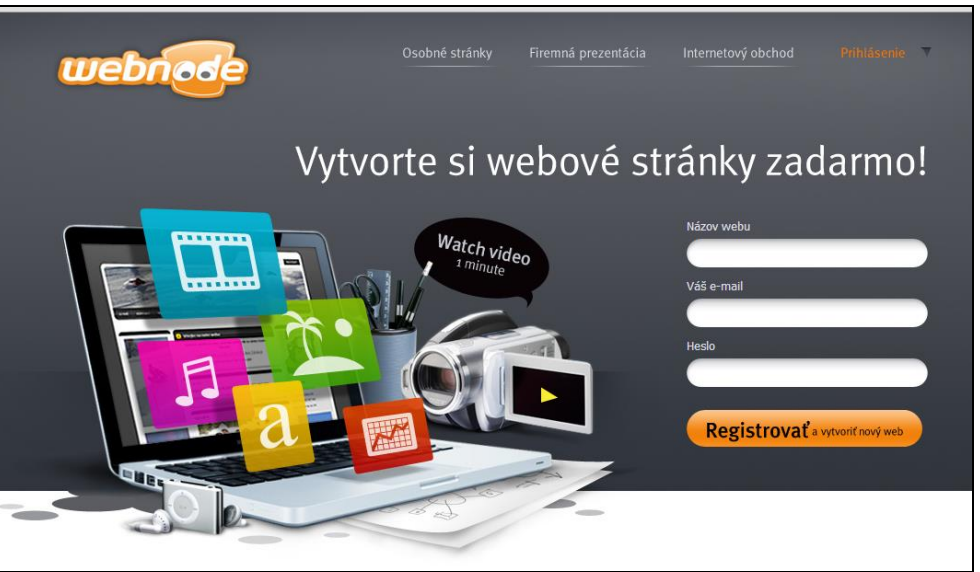

2. Zadáme názov našej budúcej stránky, náš email a prihlasovacie heslo.

3. Zvolíme, na aký účel budú naše stránky slúžiť (osobné, firemné, e-shop).

4. Vyberieme vhodnú šablónu a dizajn stránky. Výber je vskutku pestrý a na svoje si prídeme pri akomkoľvek type webu.

5. Potom si vyberieme, čo všetko má web obsahovať a prejdime do editoru, v ktorom odladíme detaily a dostaneme možnosť pridať prvé príspevky.

### **Výhody:**

- bez reklám,
- mobilné verzie stránok,
- pekný moderný dizajn,

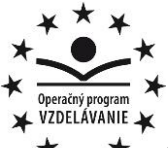

dentúra .<br>Ministerstva školstva, vedy, výskumu a športu SR pre štrukturálne fondy EÚ

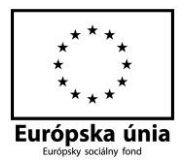

**Stredná priemyselná škola strojnícka, Duklianska 1, Prešov**

prehľadný a jednoduchý editor,

 možnosť plynulého prechodu na spoplatnený variant Editor na úpravu stránok je veľmi intuitívny a práca s ním je hračkou. Nájdeme v ňom niekoľko sekcií, ponúkajúcich rôzne možnosti. Môžeme meniť vzhľad stránky, úvodný obrázok, pridávať a upravovať texty, štítky, fotky, vytvoriť prepojenie so sociálnymi sieťami, pridať mapy, videá, súbory, ankety, FAQ či spravovať reklamu a ďalšie.

### **Obmedzenia:**

100 MB priestoru 1 GB/mesačne na stiahnuté dáta.

## **2. Webzdarma**

Osvedčený nástroj na tvorbu internetových stránok.

### **Postup vytvorenia www stránky:**

1. Na portáli Webzdarma otvoríme registráciu a vyplníme formulár, požadujúci zadanie názvu stránky a výber domény, kategórie a podkategórie.

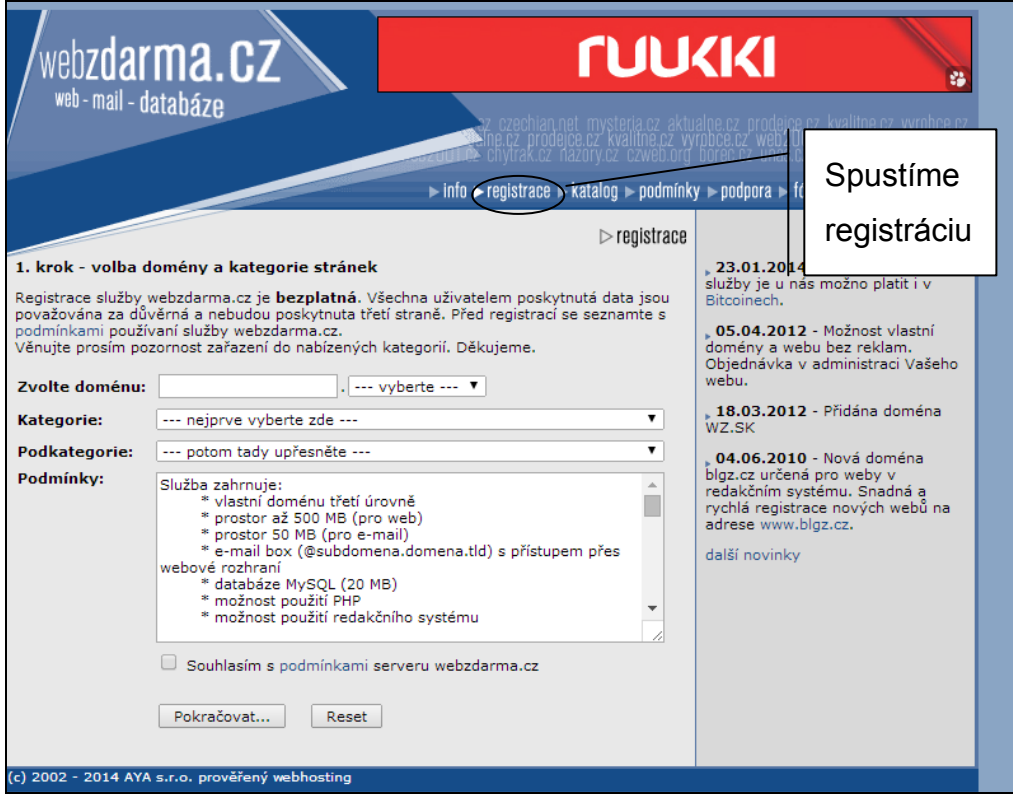

- 2. Potom vyplníme autorizačný kód.
- 3. Zadáme svoj email, na ktorý nám príde aktivačný odkaz.

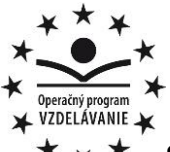

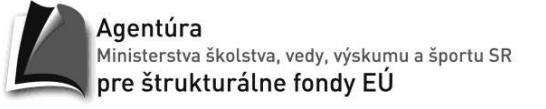

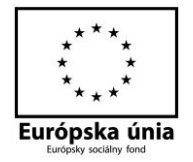

Pokiaľ chceme, aby naše stránky vyzerali naozaj dobre, je vhodné si zadarmo aktivovať redakčný systém na ich úpravu a správu.

### **Výhody:**

- Emailová schránka o veľkosti 50 MB.
- Databáza MySQL o veľkosti 20 MB.
- Aktualizácia stránky pomocou FTP alebo webového rozhrania.

### **Obmedzenia:**

- Umiestnenie reklamy na stránky.
- 200 500 MB priestoru (podľa reklamy)
- Doména podľa výberu, 17 možností (napr. www.mojweb.wz.sk).

## **3. eStránky**

Portál eStránky ponúka veľmi prehľadné a prívetivé rozhranie.

### **Postup vytvorenia www stránky:**

1. Prvým krokom pri tvorbe webu pomocou eStránky je registrácia, kde si zvolíme názov webu, email, heslo a ešte balíček (volíme bezplatný).

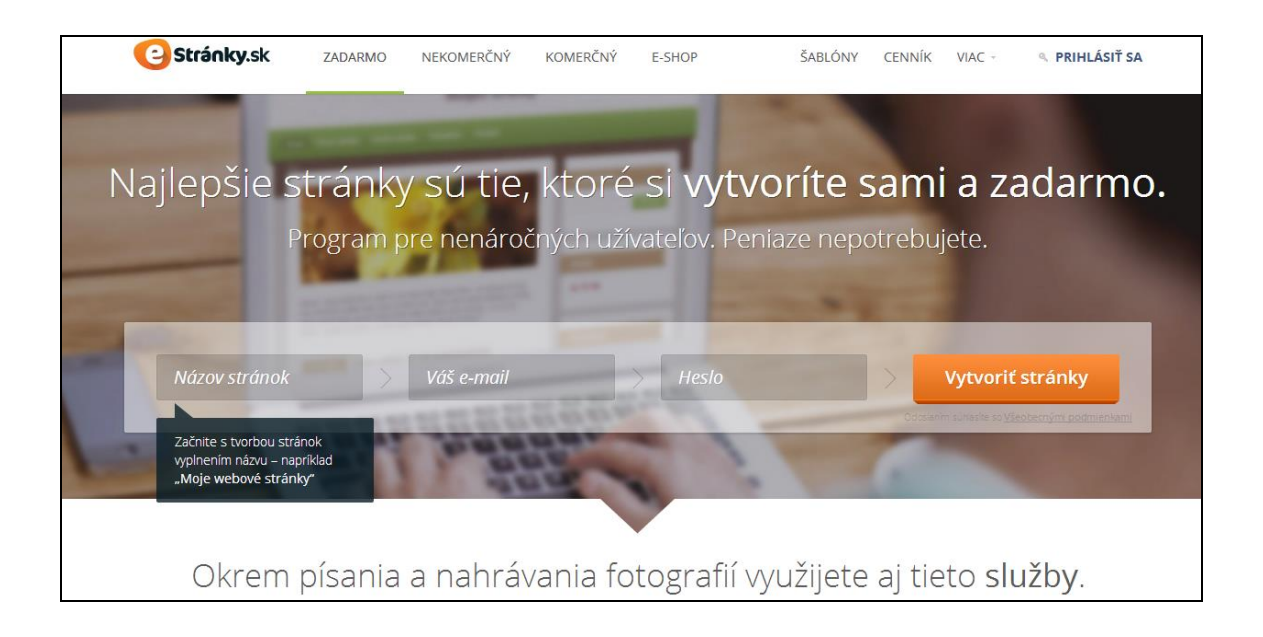

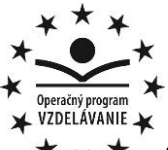

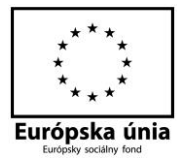

2. Následne je spustený intuitívny sprievodca, ktorý nás detailne prevedenie procesom nastavenia našich stránok.

3. S jeho pomocou vyberieme šablónu stránok, menu, nahráme fotografie a podobne.

4. Po ukončení sprievodcu sa zobrazí, výborne spracovaný, editor. Ponúka mnoho možností a bonusom je okamžitý náhľad pri vykonaní zmeny. Na sprístupnenie všetkých položiek menu je nutná aktivácia.

**Výhody:** 

- Jednoduchá a rýchla tvorba webu
- Ľahká editácia
- Bez reklám

### **Obmedzenia:**

- 200 MB priestoru 1 GB/mesačne na prenos dát
- Doména .estranky.sk (napr. www.mojweb.estranky.sk)

### **CMS systémy**

- CMS Content Management System
- Systémy na správu obsahu webu.
- Často sú nazývané aj ako redakčné či publikačné systémy.

 Ide o webové aplikácie, pomocou ktorých môžeme tvoriť alebo upravovať články a potom ich publikovať na našej stránke. Obvykle ale majú omnoho viac funkcií, napr. správa užívateľov webu, správa diskusií, komentárov, súborov, obrázkov a iné.

Tri najpoužívanejšie CMS systémy.

## **1. WordPress**

 Pravdepodobne najobľúbenejší CMS systém na svete, s ktorým ľahko vytvoríme a upravíme obsah webových stránok, blogov a pod..

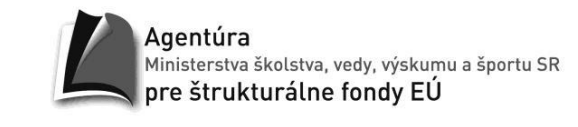

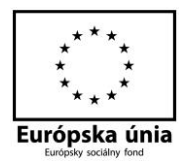

 Ide o open source aplikáciu, takže je úplne zadarmo. Vďaka širokej vývojárskej komunite je k dispozícii obrovské množstvo doplnkov a šablón, slúžiacich na vytvorenie jedinečných stránok. Administrácia WordPressu a jeho editor sú navrhnuté tak, aby ich dokázali obsluhovať aj neskúsení užívatelia.

Jednoduchosť a výborná prehľadnosť aplikácii zaručili celosvetový úspech.

Viac informácií sa dozvieme na portály wordpress.sk (wp.sk).

## **2. Joomla**

ZDELÁVANIE W

 Systém na správu obsahu webu, ovenčený mnohými oceneniami a obrovskou užívateľskou základňou.

 Opäť ide o open source bezplatný systém. S jeho pomocou môžeme spravovať takmer všetky druhy webov a e-shopov. Vyniká komplexnosťou a nenáročnosťou. Hromadou doplnkov a rozšírení smelo konkuruje WordPressu. Joomla je jednoduchá a dostupná aj pre začiatočníkov, no pod kapotou skrýva mnoho pokročilých funkcií pre skúsených webmasterov.

## **3. Drupal**

 Trio CMS systémov uzatvára Drupal, ktorý medzi svoje najsilnejšie stránky stavia modularitu a prehľadnosť.

 Je tiež rozšírený po celej zemeguli a slúži na správu známych i menej známych webov. U nás sa môže pýšiť pomerne širokou užívateľskou komunitou a je vhodný na tvorbu či správu osobných stránok, blogov, internetových obchodov i zložitejších systémov.

## **Tvorba a úprava webov pomocou WYSIWYG editorov**

▶ Skratkou WYSIWYG (What You See Is What You Get) označujeme editory, v ktorých to, čo vytvoríme na obrazovke počítača, bude rovnako vyzerať aj po vytlačení na tlačiarni. V súvislosti s tvorbou webových stránok takto označujeme editory, v ktorých webové stránky editujeme v takej podobe, v akej budú zobrazené v okne prehliadača.

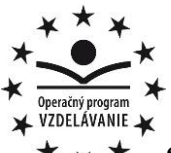

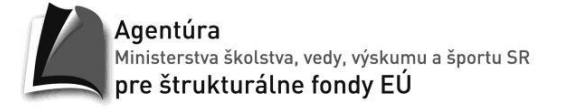

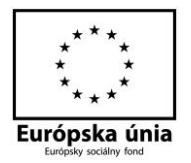

 Použitie WYSIWYG editoru je ďalší z jednoduchých postupov ako si vytvoriť svoju www stránku. Práca s takýmto editorom sa podobá práci v prostredí textového procesora.

 Výhodou programov slúžiacich na vytváranie stránok je, že sa nemusíme zdĺhavo učiť programovacie jazyky na tvorbu www, ale tieto programy nám automatický vytvárajú zdrojové kódy.

 Nevýhodou je, že sme odkázaní na funkcie a nástroje, ktoré nám takýto editor ponúka.

Uvedieme tri programy, pomocou ktorých si web zvládnete vytvoriť aj vy.

# **1. FrontPage**

 Je WYSIWYG HTML editor a nástroj na správu [webu](http://sk.wikipedia.org/wiki/Web) z kancelárskeho balíka Microsoft Office od spoločnosti Microsoft. Tvorba www stránok v tomto programe je úplne jednoduchá, rýchla ale nevýhodou je, že sa musíme uspokojiť len s nástrojmi, ktoré ponúka. Keď chceme vytvoriť zložitejšiu webovú stránku, môžeme mať problém so zdrojovým kódom.

## **2. Dreamweaver**

 je určený o čosi zbehlejším užívateľom, nakoľko ponúka zložitejšiu funkcionalitu. Webovú stránku môžeme vytvárať pomocou zabudovaného WYSIWYG editoru, tzn. vkladaním a presúvaním rôznych objektov, čo ocenia predovšetkým začiatočníci. Pokročilých poteší editor na úpravu zdrojového kódu, možnosť vytvárať CSS a HTML štýly či Flash buttony a ďalšie.

# **3. Web Builder**

 Umožňuje tvoriť stránky veľmi jednoducho – umiestňovaním objektov na stránku. Myškou presunieme prvky na požadované miesto, trochu sa s tým pohráme a web je hotový. Funkcia rýchly náhľad neraz uľahčí prácu a isto sa zíde aj možnosť vkladať prvky Flash, Java, ActiveX a ďalšie.

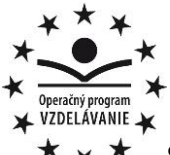

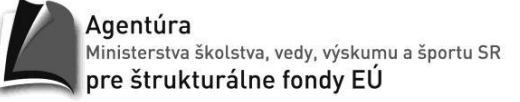

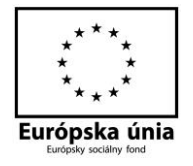

### **Ako si vytvoriť blog**

Jeden z najrozšírenejších druhov prezentácie na internete.

 Každý človek s pripojením na internet si môže založiť vlastný blog a zverejňovať svoje myšlienky, názory, publikácie, no skrátka všetko, čo mu napadne. Umiestnením na internet sa blog stane prístupným pre všetkých.

 Blog je čosi ako internetový zápisník. Výhodou je, že môžu Vaši čitatelia vstúpiť do článku pomocou diskusie. Môžu reagovať na danú tému, niečo sa opýtať. Tým sa stáva každý článok zaujímavejším pre nových čitateľov.

 Pomocou rôznych webov blogujú po celom svete milióny ľudí. Blogy píšu novinári, politici, umelci, učitelia, ktorí chcú prezentovať svoje názory ďalším ľuďom s podobnými záujmami a diskutovať s nimi.

# **Blogger**

 Jeden z najznámejších blogovacích portálov, na ktorom si môžeme zadarmo založiť svoj blog.

 Stačí mať Google účet, a môžeme takmer ihneď začať blogovať na portáli Blogger. Ide totiž o súčasť portfólia služieb spoločnosti Google. A keďže je Google celosvetovým portálom, je globálnym aj jeho dosah.

 Ak si vytvoríme blog, tak k názvu našej stránky sa pridá niektorá z voliteľných domén, napr. blogspot.com (teda mojblog.blogspot.com).

## **Základné pravidlá tvorby www stránok**

Ak chceme vytvárať prístupné a ľahko použiteľné webové stránky, musíme dodržiavať nasledujúce pravidlá:

 K informáciám, ktoré poskytujeme v zvukovej alebo obrazovej podobe, poskytnime aj textovú alternatívu.

 Texty a grafika sú zrozumiteľné, aj keď sú zobrazené bez použitia farieb. Význam informácie by nemal závisieť len od farby jej zobrazenia.

 Dokumenty správne štruktúrujme, používame správne sémantické prvky pre nadpisy, odseky, zoznamy.

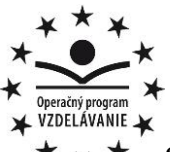

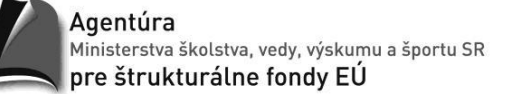

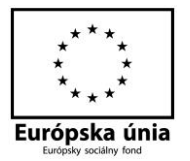

 Stránka by nemala obsahovať blikajúce, rotujúce či samoobnovovacie objekty. Ak ich obsahuje, poskytnime možnosť, ako ich vypnúť. Obsah stránky sa nesmie meniť bez predchádzajúcej akcie používateľa.

Tabuľky používajme len pre tabuľkové údaje.

 Vytvárame stránky nezávisle od konkrétneho zariadenia. Nepredpokladajme, že používateľ má k dispozícii konkrétne zariadenie s konkrétnymi vlastnosťami.

 Dodržujme normy W3C. Rôzne neštandardné prvky sa nemusia správne zobraziť, alebo sa vôbec nemusia zobraziť.

### **Vlastností webových stránok:**

Vytvárame jednoduché stránky, ktoré sa ovládajú štandardným spôsobom. Navigácia na stránkach má byť jasná. Na každom mieste nášho webu má používateľ vedieť, kde sa nachádza, ako sa tam dostal a ako sa môže vrátiť späť. Texty sú stručné a jasné, sú členené do krátkych odsekov. Stránky sa rýchlo načítavajú a používateľa žiadnym spôsobom neobťažujú. Nepoužívajme rušivé animácie, hudbu v pozadí, vyskakovacie okná, rôzne nezmyselné zákazy a podobne. Vyvarujme sa chybným odkazom a zbytočnému rolovaniu obsahu stránky v okne prehliadača.